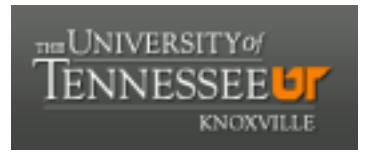

# University of Tennessee, Knoxville TRACE: T[ennessee Research and Cr](https://trace.tennessee.edu/)eative **Exchange**

[DataONE Sociocultural and Usability &](https://trace.tennessee.edu/utk_dataone)  DataONE Sociocultural and Osability & Communication and Information<br>Assessment Working Groups

2015

## UX Report: DataONE Search Heuristic UX Evaluation

UAWG University of Tennessee, Knoxville

Follow this and additional works at: [https://trace.tennessee.edu/utk\\_dataone](https://trace.tennessee.edu/utk_dataone?utm_source=trace.tennessee.edu%2Futk_dataone%2F132&utm_medium=PDF&utm_campaign=PDFCoverPages) 

Part of the [Library and Information Science Commons](http://network.bepress.com/hgg/discipline/1018?utm_source=trace.tennessee.edu%2Futk_dataone%2F132&utm_medium=PDF&utm_campaign=PDFCoverPages) 

### Recommended Citation

UAWG, "UX Report: DataONE Search Heuristic UX Evaluation" (2015). DataONE Sociocultural and Usability & Assessment Working Groups. https://trace.tennessee.edu/utk\_dataone/132

This Creative Written Work is brought to you for free and open access by the Communication and Information at TRACE: Tennessee Research and Creative Exchange. It has been accepted for inclusion in DataONE Sociocultural and Usability & Assessment Working Groups by an authorized administrator of TRACE: Tennessee Research and Creative Exchange. For more information, please contact [trace@utk.edu](mailto:trace@utk.edu).

#### UX evaluation

#### <https://search.test.dataone.org/#data/page/0>

#### Issues:

- 1. Size of font in hover-over. The bubbles that appears for Multi-scale synthesis and staging test are hard to read. Options: Increase size of font, make the bubble wider, or change to black font on white background (black on white is typically easier to read than white on black).
- 2. The cursor changes from pointer to hand over certain filter options (e.g., annotation, data attribute) implying that words are clickable when they are not.
- 3. It would be great to have a "clear filter" option on the map. It was hard to locate the clear filter for the location because it was "below the fold".
- 4. It would be great to be able to rescale the data set results—drag the column left and make the data sets wider and the map smaller. The map is very prominent and takes up a lot of space, especially if you did not want to use it.
	- a. In general I think the map could be smaller and more space allotted for filters and results.
- 5. The interface feels slightly cramped. This may be because the burgundy line at the bottom as a thick margin around it. Possible solutions: decrease white margin around the burgundy line or make the footer a similar burgundy color as the header and get rid of the burgundy line.

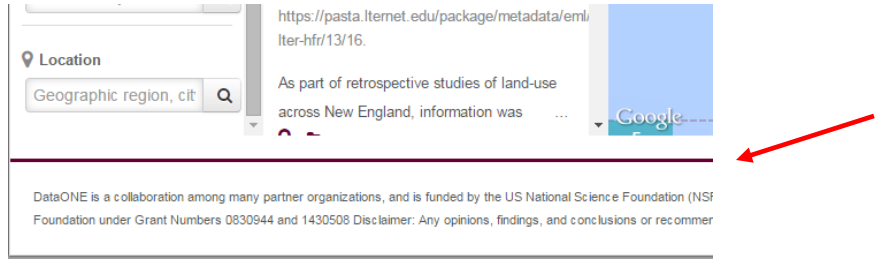

- 6. This may just be me but I don't understand what would go in the data attribute filter? Do you search for the word 'density' or for a density variable? I could use some sort of hover-over example or maybe eventually add a help appendix that can explain how to best use the search. Again, this just may be because I am not a scientist.
- 7. Provide a hover over or "?" icon for Member Node for users who are not familiar with term.
- 8. Show each click on the map. In cases where you delve into the squares (click on a square located in a square) there is nothing that would allow you to go back one click; for instance you realized that while you want a dataset in California you don't want to just look at datasets from San Jose. I'm not sure if that makes sense.

9. Clicking on the squares doesn't always provide the same number of results that are shown. When I click on the "2" West of California I get 25 results.

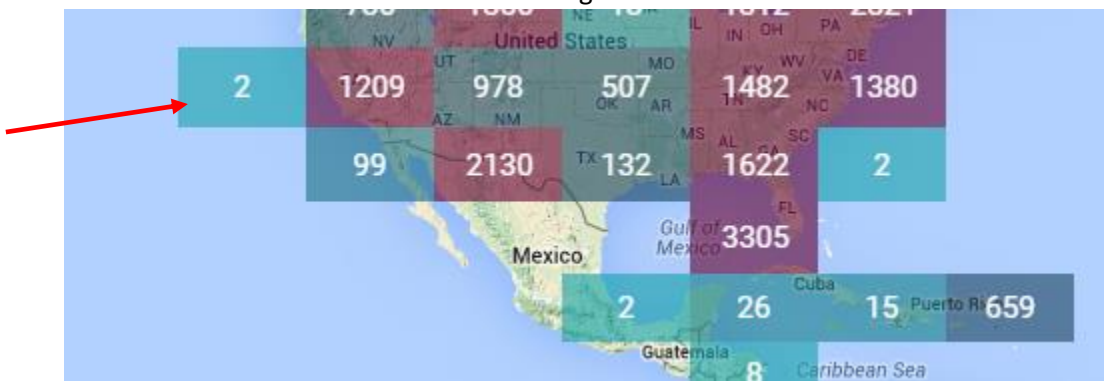

- 10. On Metadata view, is there a way to decrease spacing between lines? Because everything is double-spaced (or more?) you have to scroll a lot to read the entire file.
- 11. I couldn't download any of the files (csv or xml) (e.g., [https://pasta.lternet.edu/package/metadata/eml/knb-lter-hfr/14/15\)](https://pasta.lternet.edu/package/metadata/eml/knb-lter-hfr/14/15). I'm not sure if this is supposed to be real data.
- 12. Sort by "most recent" is confusing. Most recent what? Date added or date created or date of data collection? More confusing since you can filter by year of data collection and year of publication.
- 13. The navigation bar (gray/silver) is not very noticeable. Could it be moved to below the data catalog bar? In my case, my browser is also silver so the navigation bar really blended in.

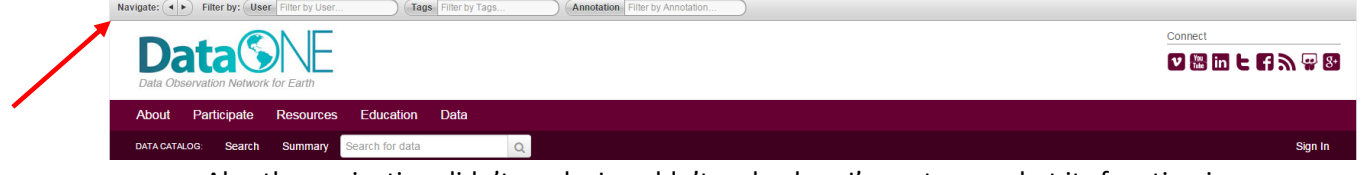

- a. Also the navigation didn't work. I couldn't go back so I'm not sure what its function is.
- b. What do the filters do? It is unclear how you woul duse the navigaiton bar. What is filter by user?

14. In some cases the download files got askew.

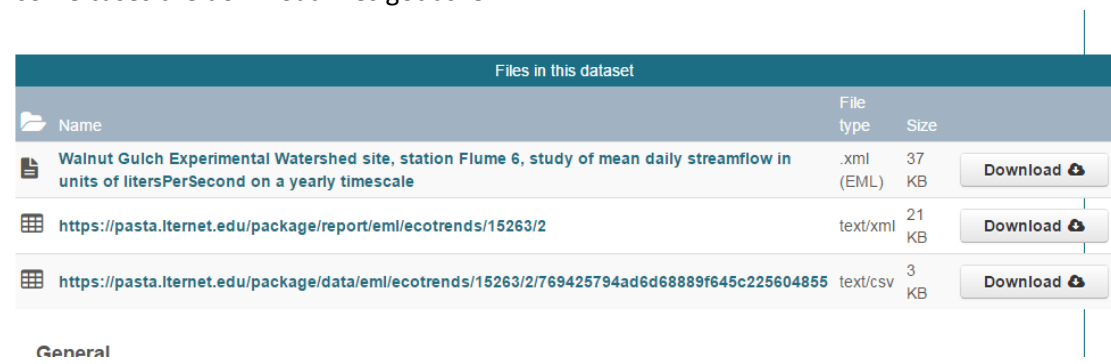

15. In search results, make the abstract single-spaced. Help with spacing.

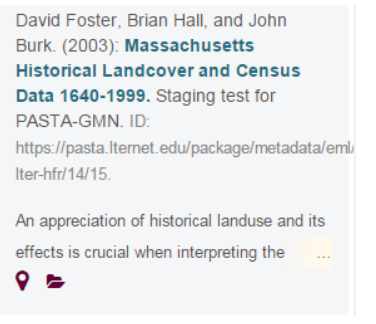

16. In the metadata/records page I'd off-set the headings better—either add a colon (e.g., Title:, Id:, etc.) or make them bold. Help distinguish them.